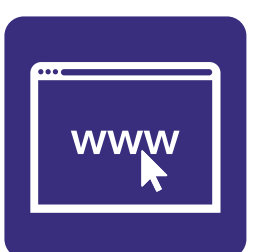

# **Section 3:** Online basics

## **In this section:**

- **•** Learn about **your device**.
- **•** Learn about **different keyboards**.
- **•** Using **computer mouse**.
- **•** Using **touchpads** and **touchscreens**.
- **•** Common **words used online**.

## **Learn about your device**

There are **many devices** you can use to get online.

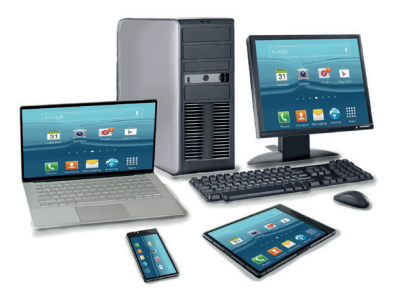

- Smart phone.
- Tablet.
- Desktop computer.
- Laptop.

## **We will show a picture of each device and the main parts.**

Your device might not look exactly the same as the picture.

# **Smart phone**

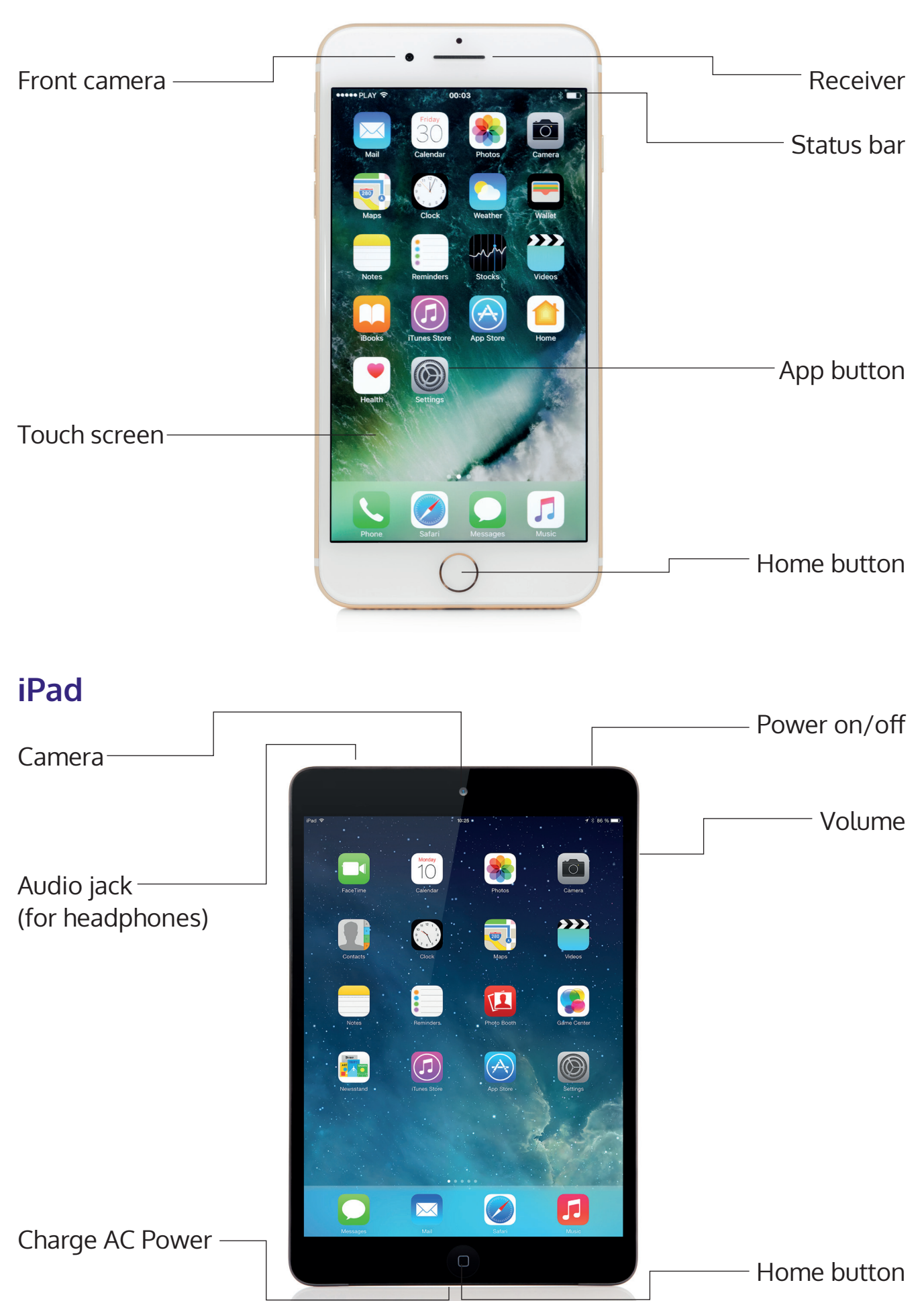

# **Android tablet**

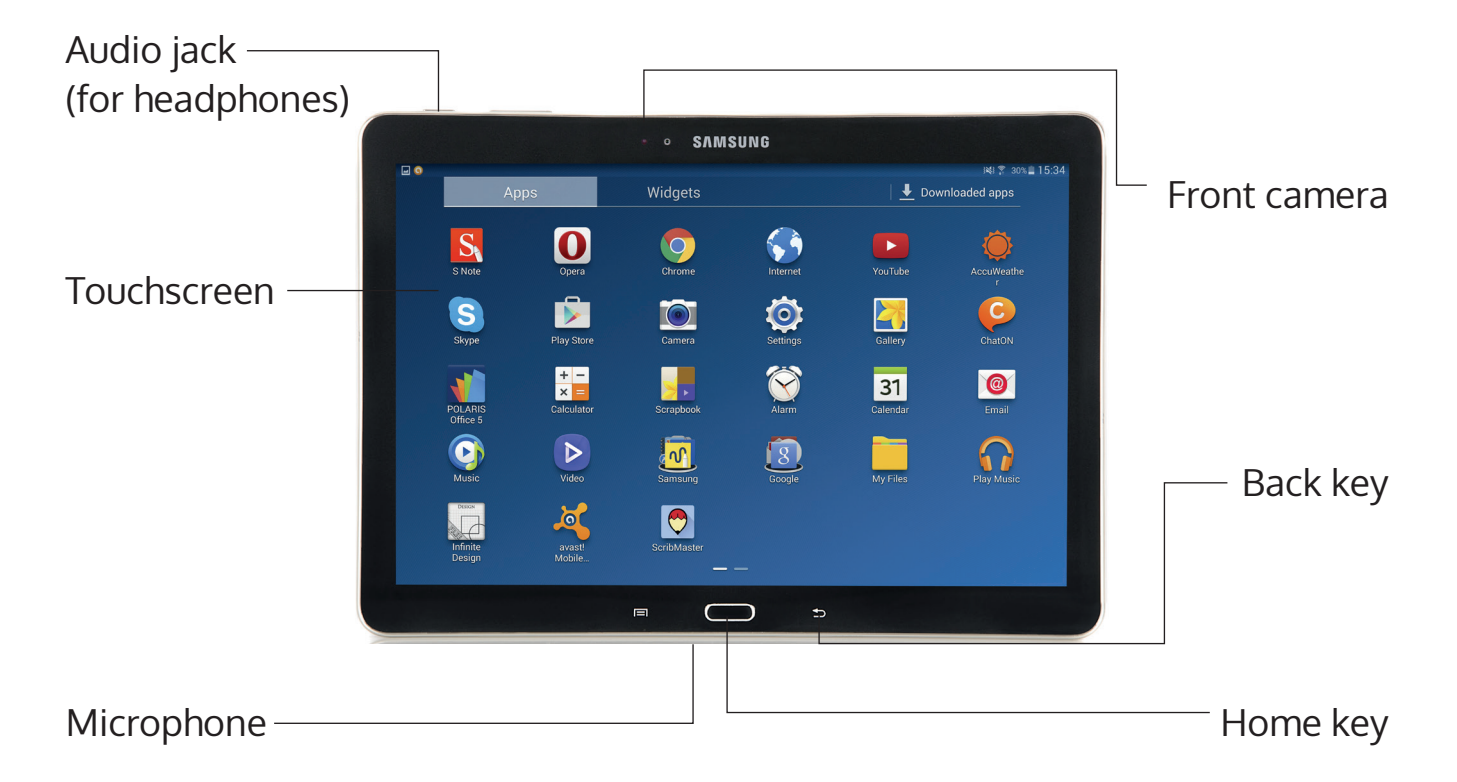

## **Desktop computers**

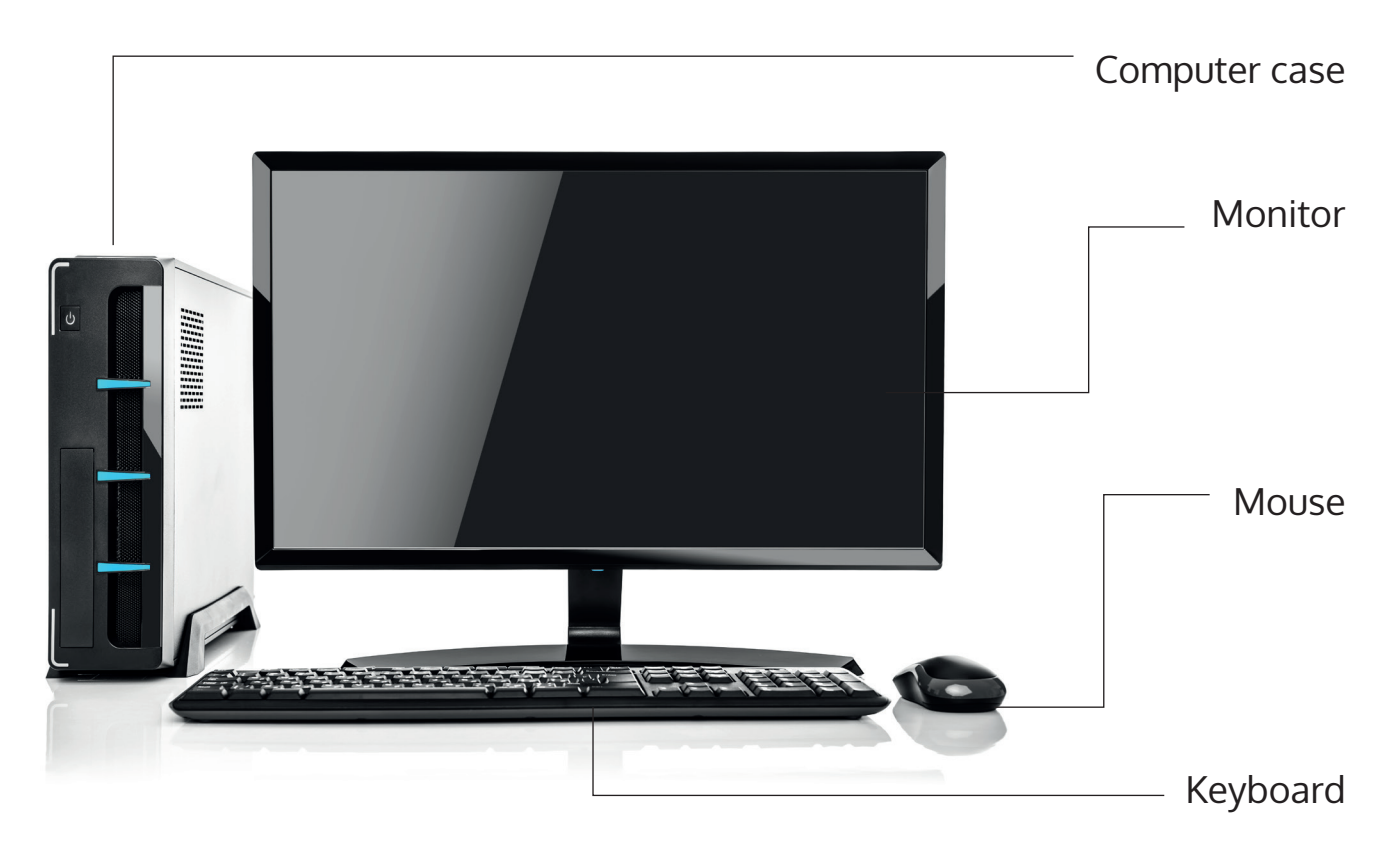

# **Laptop**

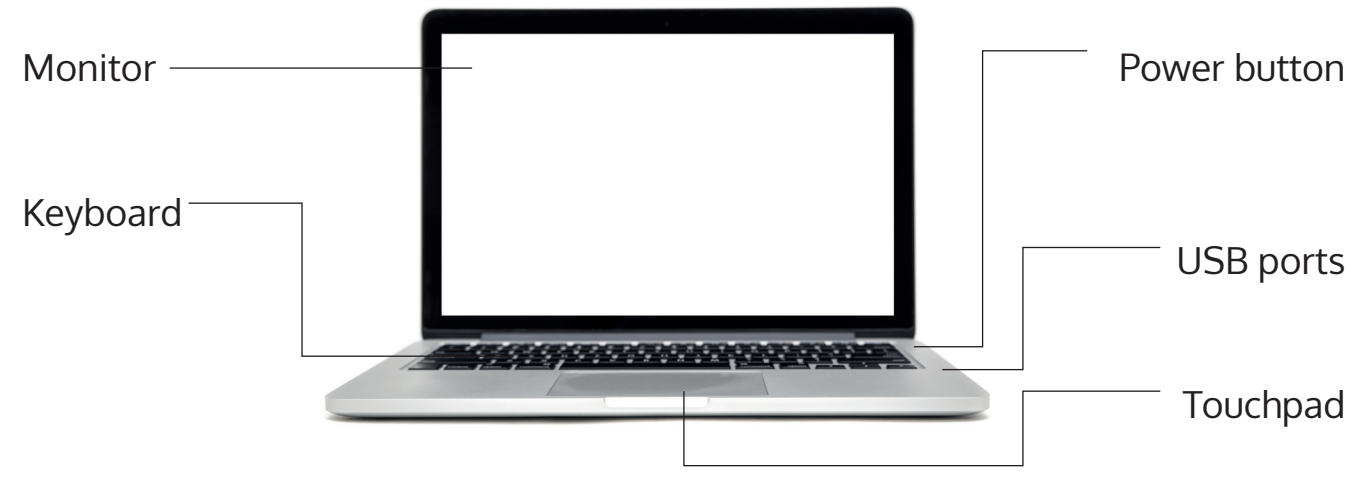

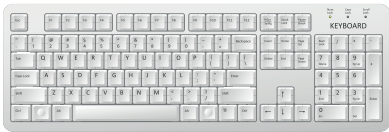

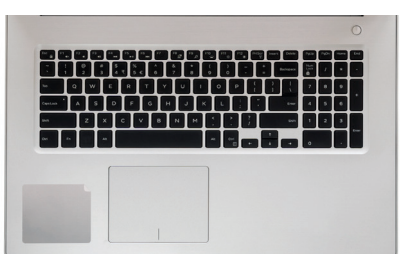

we erty ullop s d f g h j k  $x$  c v b n  $m$   $\frac{1}{2}$   $\frac{2}{3}$   $\Delta$ 

# **Keyboards**

Keyboards can look **different**.

Keyboards have:

**• Letters** such as A B C. (green on the next page)

Letter keys are used to **write words.** 

**• Numbers** such as 1 2 3 (blue on the next page)

Number keys can be used to **write** the **date** or **price**.

**• Symbols** such as ! £ \$ (pink on the next page)

Symbol keys can **show punctuation** (like a full stop) or a **currency symbol** (£).

**•** Action keys such as Enter, Spacebar, Caps Lock (orange on the next page)

Action keys **do** things like saving a document or moving text on screen.

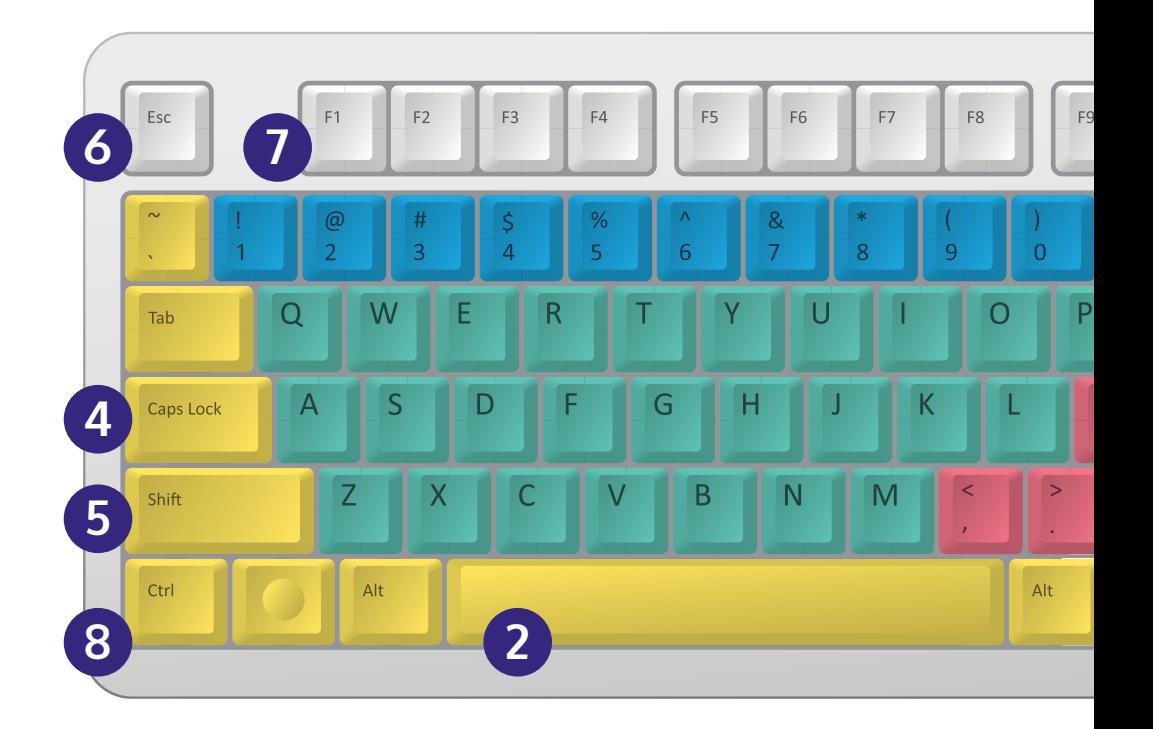

#### **1. Enter**

The enter key will start a **new paragraph**.

Use the **enter key** to **submit** or **confirm information**.

## **2. Space bar**

Put **spaces between words**.

## **3. Backspace**

**Delete a letter** or **move back** a space.

#### **4. Caps Lock**

Change **letters into capitals**.

To return to lower case letters press Caps Lock again.

#### **5. Shift**

Some keys might have **two symbols on them**.

To use the **top symbol**, press shift and the key you want to use.

You can also use shift to **capitalise a letter**.

Hold in the shift key and the letter you want to make capital.

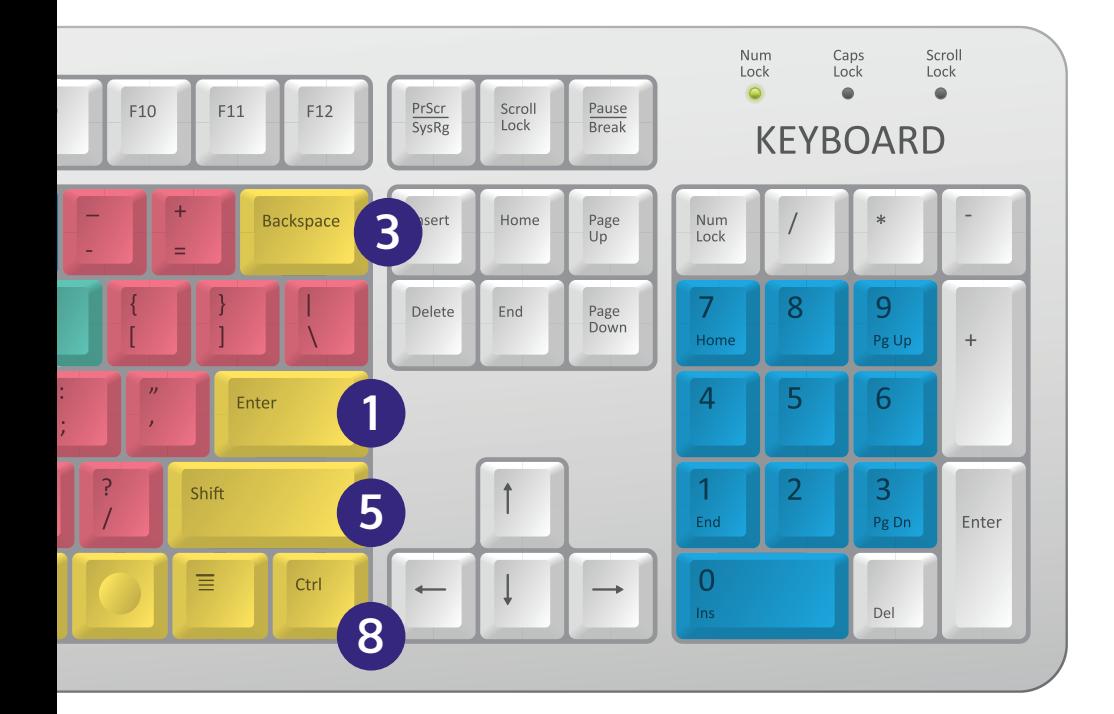

## **6. ESC**

ESC stands for **escape**.

Use to **exit** or **cancel** a programme.

## **7. F1**

Opens the **help window**.

## **8. CTRL**

CTRL stands for **control**.

One use of CTRL is to **copy and paste**:

Select the text or image you want to **copy**. Press CTRL and the 'C' key together.

Move the cursor where you want the text to go.

Press CTRL and the 'V' key together. The text will appear where the cursor is.

You can also use the CTRL key to: Save a document: CTRL + S

To print: CTRL + P

## **Computer mouse**

You use a **mouse** or **touch pad** to **select items** on your computer.

They are usually found with **desktop computers**.

You can connect a mouse to your **laptop**.

Below is an **example** of a mouse.

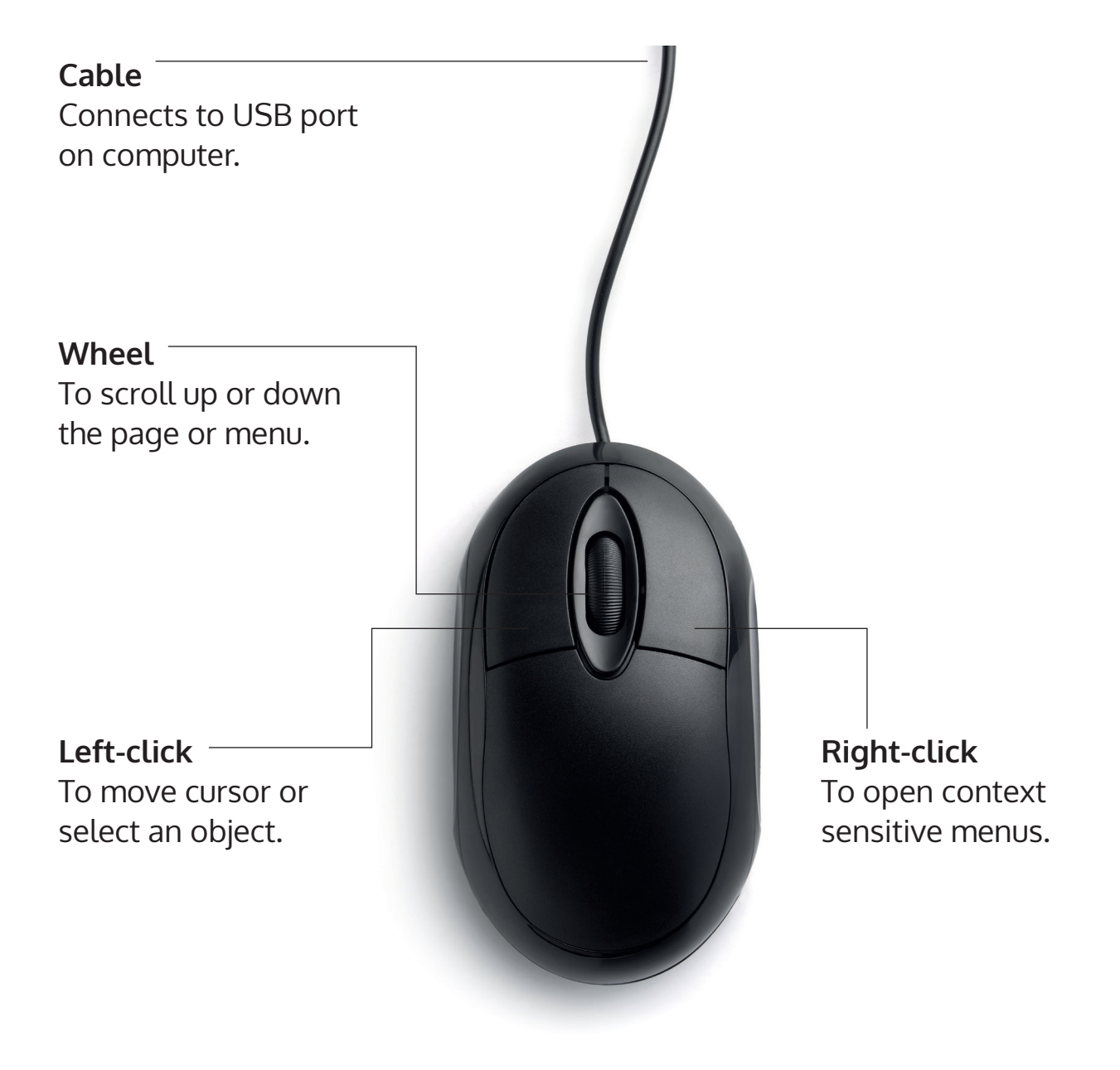

# **Touchpad**

A **touchpad** does the same thing as a mouse.

Touchpads are found in **laptop computers**.

It is a **small flat area** on the keyboard.

You move your **finger** on it to **control** the **cursor**.

You **click** on it to **select** things.

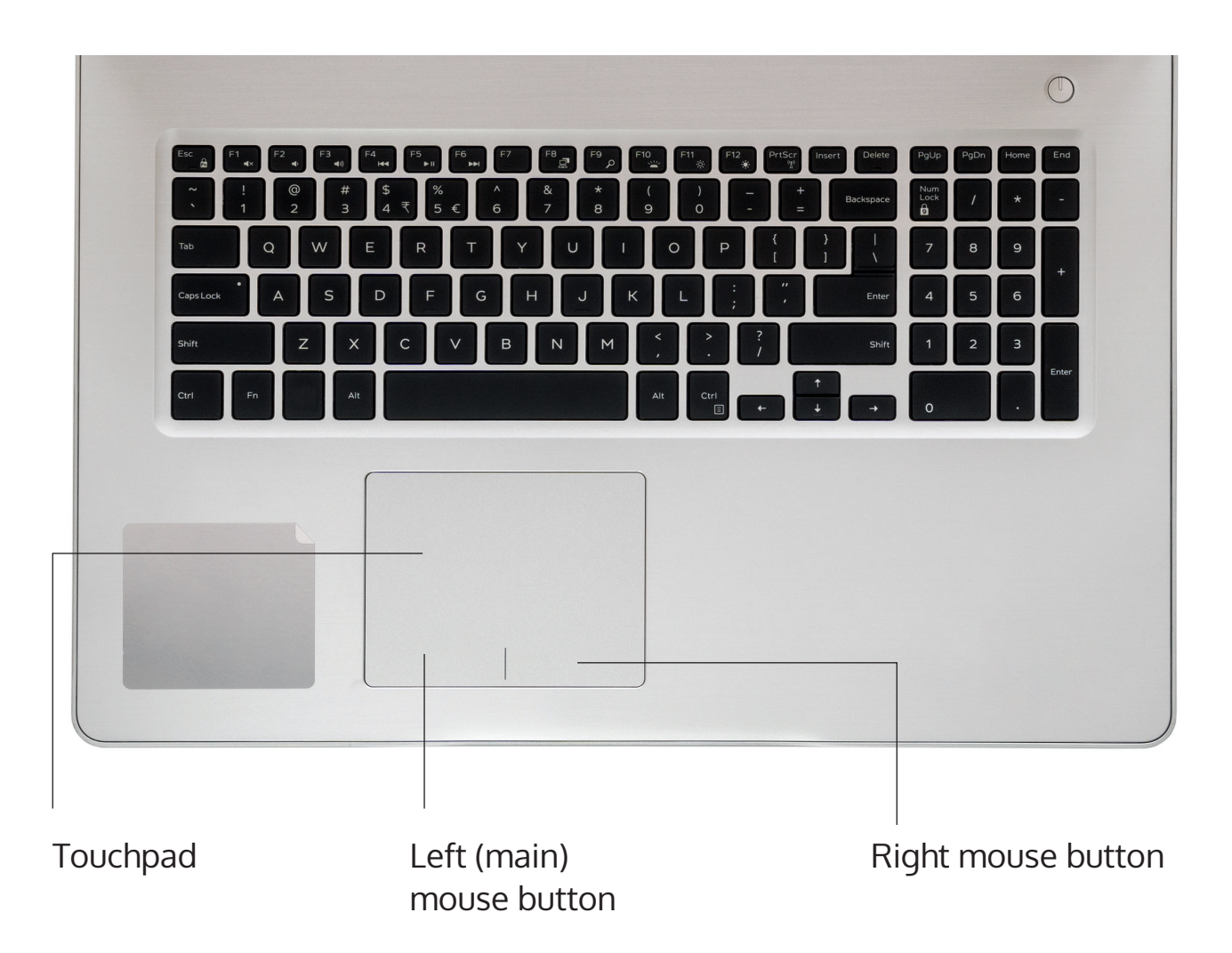

## **Touchscreen**

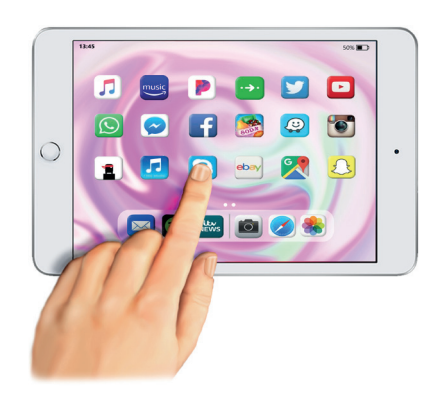

**Tablets** and **smartphones** use touchscreens.

To use a touch screen you **touch the item** you want on the screen.

Many people find using a **touch screen easier** than a mouse or keyboard.

#### **How to use a touchscreen**

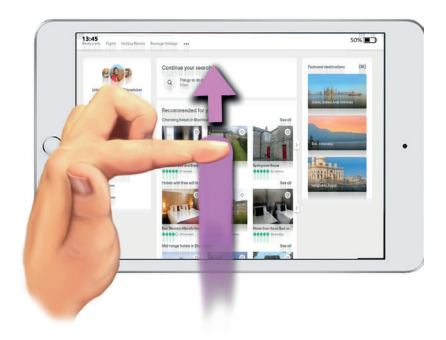

#### **Scroll:**

You can **scroll** down a screen by gently **touching the tip of** your **finger** to the **screen** and **moving** it **up or down**.

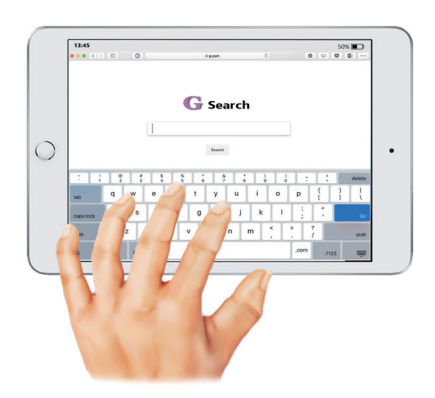

#### **Keyboard:**

If you **need to type, touch the screen** where you would like to type.

A keyboard will appear.

Touch the keys you want to use.

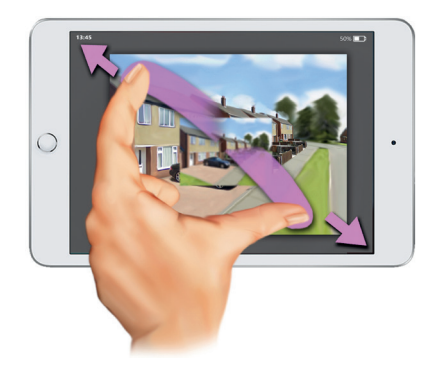

#### **Making an image larger:**

Place your **finger** and **thumb** on the screen.

Your fingers need to **move slowly apart**.

Keep both fingers touching the screen until the **image** is **big** enough.

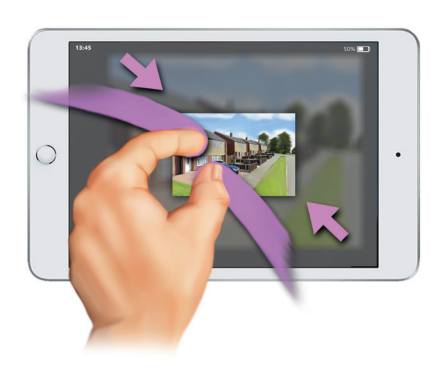

## **Making an image smaller:**

Place your **finger** and **thumb wide apart** on the screen.

**Slowly pinch** your fingers **together**.

Keep your fingers on the screen until the **image** is **small** enough.

# **Words used online**

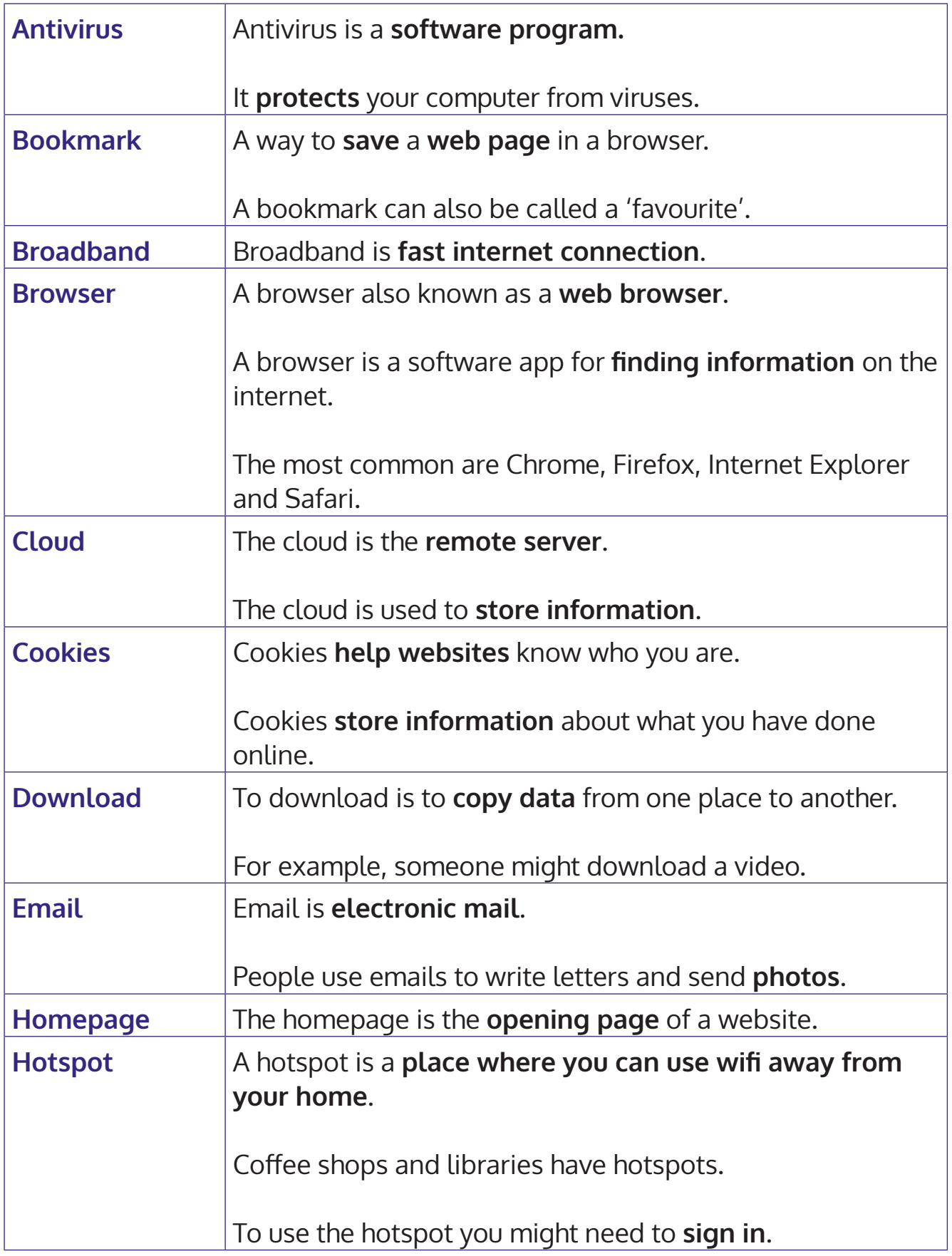

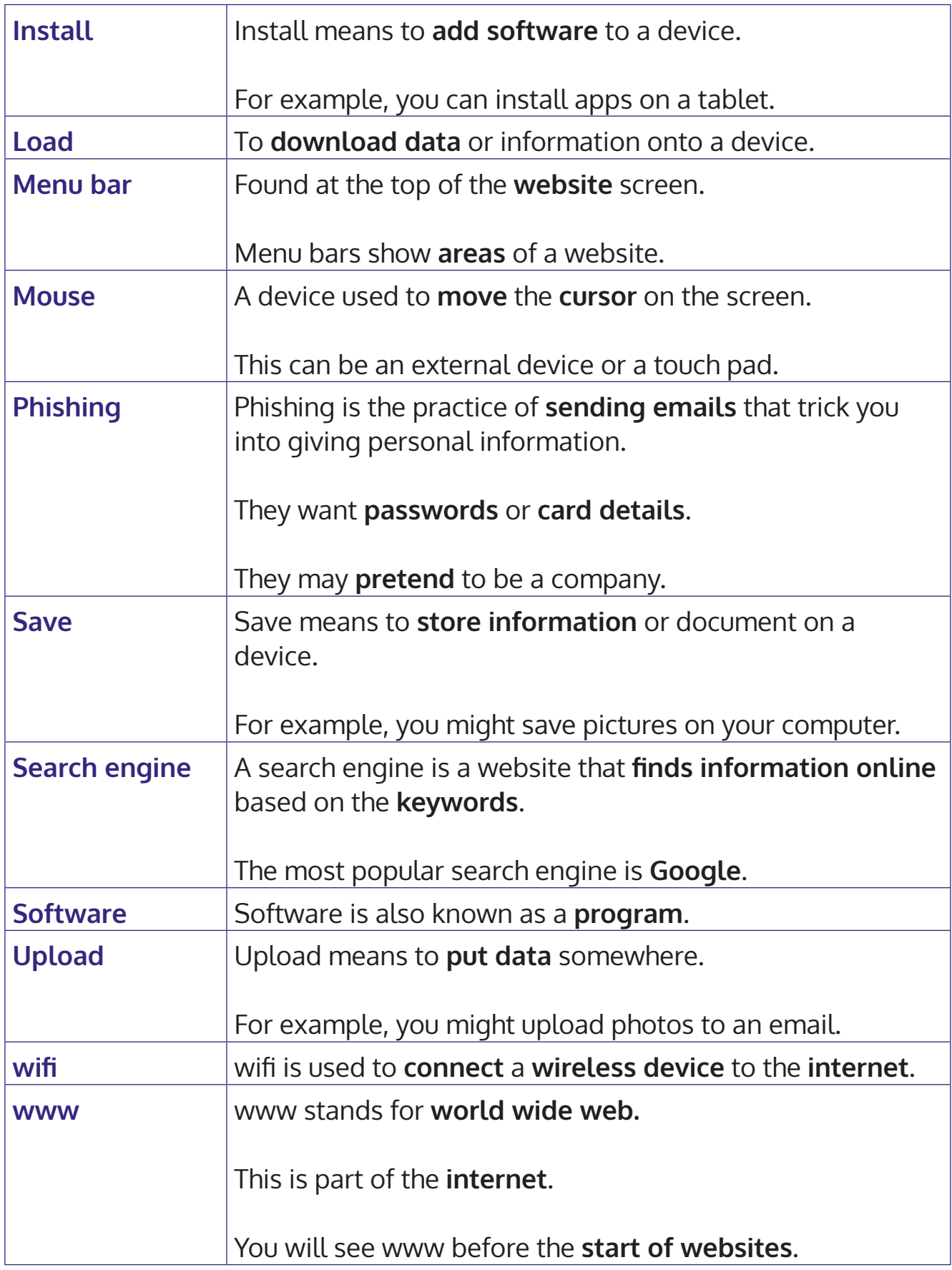